# Quick Start Installation Guide

**Effective January 2012 Supersedes June 2011**

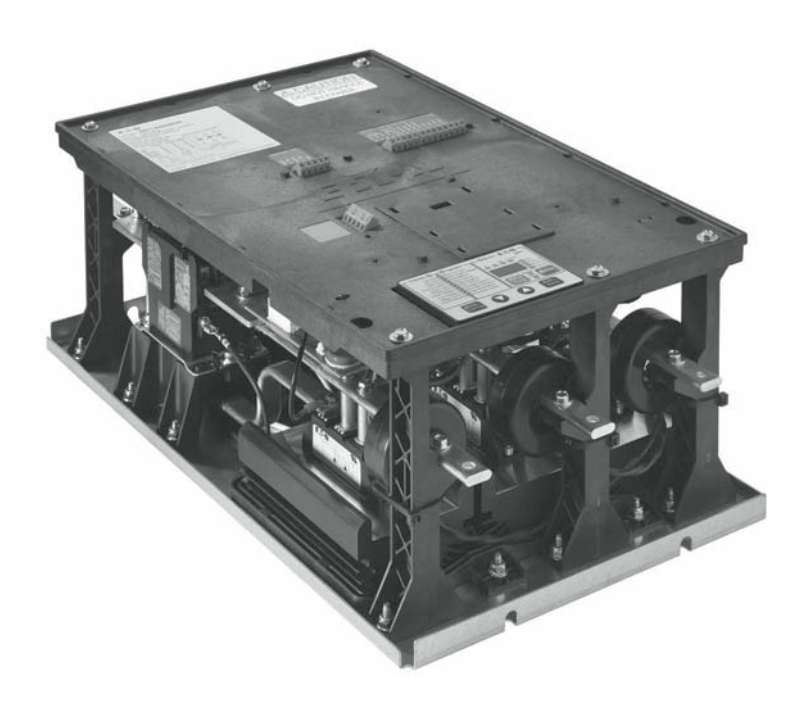

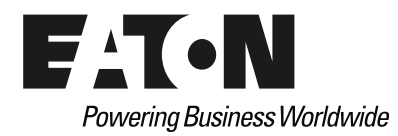

# **Disclaimer of Warranties and Limitation of Liability**

The information, recommendations, descriptions and safety notations in this document are based on Eaton Corporation's ("Eaton") experience and judgment and may not cover all contingencies. If further information is required, an Eaton sales office should be consulted. Sale of the product shown in this literature is subject to the terms and conditions outlined in appropriate Eaton selling policies or other contractual agreement between Eaton and the purchaser.

THERE ARE NO UNDERSTANDINGS, AGREEMENTS, WARRANTIES, EXPRESSED OR IMPLIED, INCLUDING WARRANTIES OF FITNESS FOR A PARTICULAR PURPOSE OR MERCHANTABILITY, OTHER THAN THOSE SPECIFICALLY SET OUT IN ANY EXISTING CONTRACT BETWEEN THE PARTIES. ANY SUCH CONTRACT STATES THE ENTIRE OBLIGATION OF EATON. THE CONTENTS OF THIS DOCUMENT SHALL NOT BECOME PART OF OR MODIFY ANY CONTRACT BETWEEN THE PARTIES.

In no event will Eaton be responsible to the purchaser or user in contract, in tort (including negligence), strict liability or otherwise for any special, indirect, incidental or consequential damage or loss whatsoever, including but not limited to damage or loss of use of equipment, plant or power system, cost of capital, loss of power, additional expenses in the use of existing power facilities, or claims against the purchaser or user by its customers resulting from the use of the information, recommendations and descriptions contained herein. The information contained in this manual is subject to change without notice.

Cover Photo: S611 Soft Starter

# **Support Services**

The goal of Eaton is to ensure your greatest possible satisfaction with the operation of our products. We are dedicated to providing fast, friendly, and accurate assistance. That is why we offer you so many ways to get the support you need. Whether it's by phone, fax, or e-mail, you can access Eaton's support information 24 hours a day, seven days a week. Our wide range of services is listed below.

You should contact your local distributor for product pricing, availability, ordering, expediting, and repairs.

## **Web Site**

Use the Eaton web site to find product information. You can also find information on local distributors or Eaton's sales offices.

## **Web Site Address**

www.eaton.com/electrical

# **EatonCare Customer Support Center**

Call the EatonCare Support Center if you need assistance with placing an order, stock availability or proof of shipment, expediting an existing order, emergency shipments, product price information, returns other than warranty returns, and information on local distributors or sales offices.

Voice: 877-ETN-CARE (386-2273) (8:00 a.m.–6:00 p.m. EST) FAX: 800-752-8602 After-Hours Emergency: 800-543-7038 (6:00 p.m.–8:00 a.m. EST)

If you are in the U.S. or Canada, and have OI or PLC questions, you can take advantage of our toll-free line for technical assistance with hardware and software product selection, system design and installation, and system debugging and diagnostics. Technical support engineers are available for calls during regular business hours.

#### **Technical Resource Center**

Voice: 877-ETN-CARE (386-2273) (8:00 a.m.–5:00 p.m. EST) FAX: 828-651-0549 e-mail: TRC@Eaton.com

# **European PanelMate Support Center**

This engineering company, located in Zurich, Switzerland, provides high-level quality support and repair assistance for your PanelMate products. You will receive technical and application support.

#### **For Customers in Europe, contact:**

BFA Solutions, Ltd. Voice: +41 1 806.64.44 (9:00 a.m.–5:00 p.m. CET)

e-mail: gk@bfa.ch www.bfa.ch

# **Repair and Upgrade Service**

Additional support is also available from our well-equipped Repair and Upgrade Service department. If you have questions regarding the repair or upgrade of an OI product, contact your local distributor.

# **Repair and Upgrade Service (support for OI)**

Voice: 877-ETN-CARE (877-386-2273) (8:00 a.m.–5:00 p.m. EST) 414-449-7100 (8:00 a.m.–5:00 p.m. EST) FAX: 614-882-3414 e-mail: TRC@eaton.com

# **Installation**

For detailed information please refer to the User Manual (publication no. MN03902011E) at www.eaton.com/ softstarters.

# **Mounting**

Required mounting hardware is Grade 5, 3/8-16, quantity four minimum (two upper and two lower).

#### **Unit Weight**

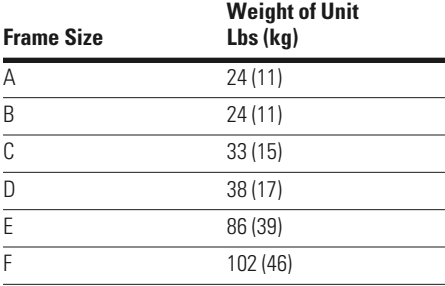

# **Power Wiring**

# **WARNING**

**Hazardous voltage can cause electric shock and burns. To avoid shock hazard, disconnect all power to the controller, motor or other control devices before any work is performed on this equipment. Failure to do so will result in personal injury, death or substantial property damage.**

**Do not apply a disconnect device on the output of the S611 soft starter unless a means to turn off the soft starter when disconnect switch is open is used. Opening disconnect while the soft starter is operating may cause a malfunction. Closing disconnect switch while the soft starter is operating will result in a soft starter failure and potential equipment damage and personnel hazard.**

**Note:** Short circuit protection must be applied on the line side of the soft starter.

> **Do not attempt to lift the soft starter by the cover only.**

# **Lug Installation**

Install the lugs below the bus bar to assure anti-rotation. Refer to figure "Lug and Bolt Torque Support" on this page.

#### **Power Wiring Diagram**

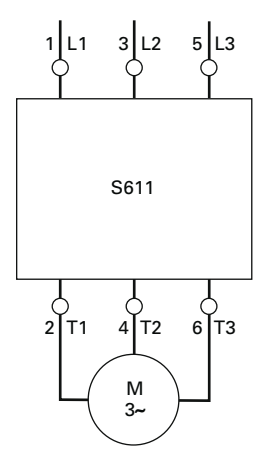

**Lug Bolt Torque Support**

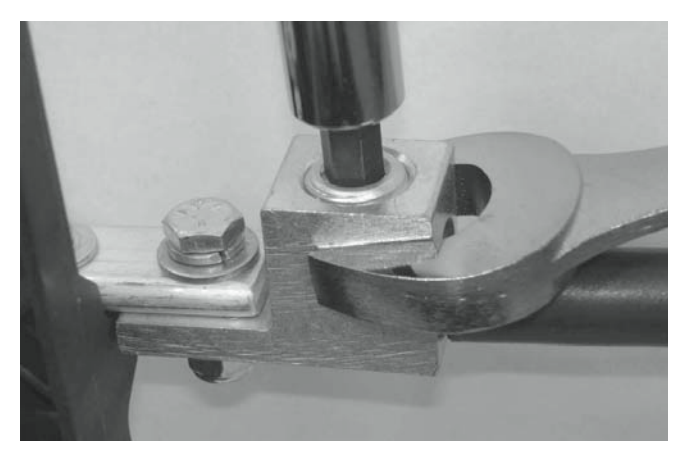

**Note:** When securing the lugs onto the bus bars of the soft starters, use a suitable tool such as another wrench to counteract the bolt torque and prevent excessive side loads being placed on the supports. Refer to figure "Lug and Bolt Torque Support" above.

> Remove the tie wraps for CTs on Frames C, D, E, and F. Move each CT to the load cables during assembly as shown in the figure "CT Location" on **Page 2**. Each CT should be properly supported with tie wraps ensuring that the CT is not supported by the leads. Properly secure CT leads.

> When securing the Current Transformers (CTs) onto the T1, T2, and T3 bus bars of the soft starter, correct orientation of the CT must be observed to ensure proper operation of the soft starter. Each CT is marked with a symbol "IX" adjacent to the leads. This symbol shown in the figure "CT Polarity Identification" on **Page 2** indicates the line side (or voltage source side) of the device.

#### CT Polarity Identification **CT Location** CT Location

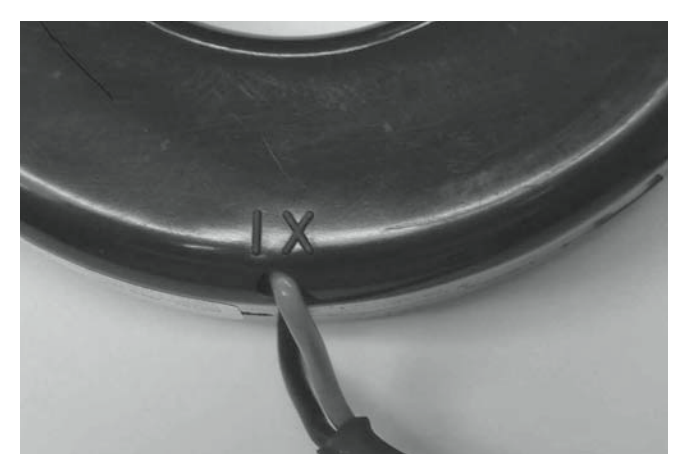

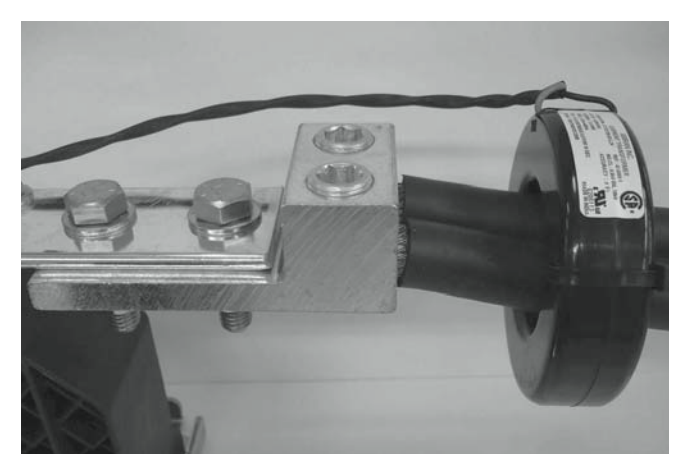

#### $\blacksquare$ Line and Load Power Wiring  $@@$

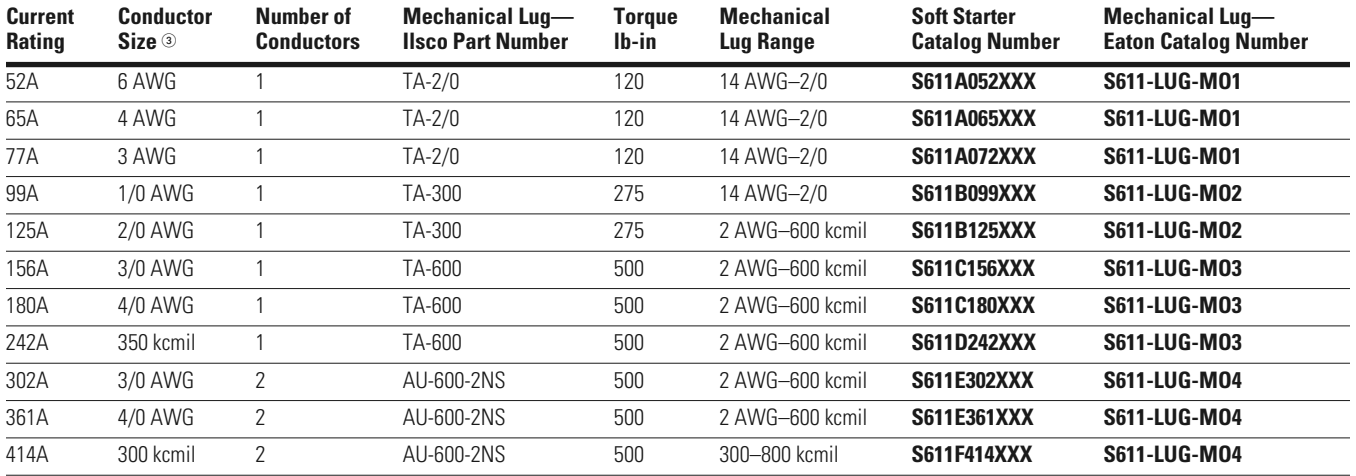

#### *Notes*

- Additional lug selection may be found in **Appendix D** of the User Manual, Publication No. MN03902011E.

Each lug kit consists of three lugs. Two kits are required for both line and load connections.

Wire size based on 125% of UL 508 Table 43.2.

#### **Short-Circuit Rating**

Suitable for use on a circuit capable of delivering not more than 100,000 rms symmetrical amperes, 600 volts maximum when protected by Class RK5 fuses or a circuit breaker having an interrupting rating not less than 65,000 rms symmetrical amperes, 480 volts maximum.

# **Mounting Hole Dimensions**

Approximate Dimensions in mm [Inches]

## **Frames A through D Frames E and F**

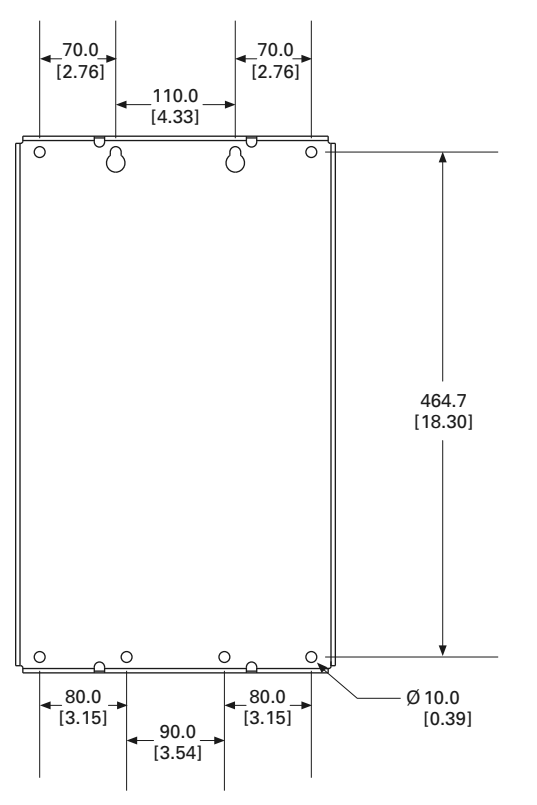

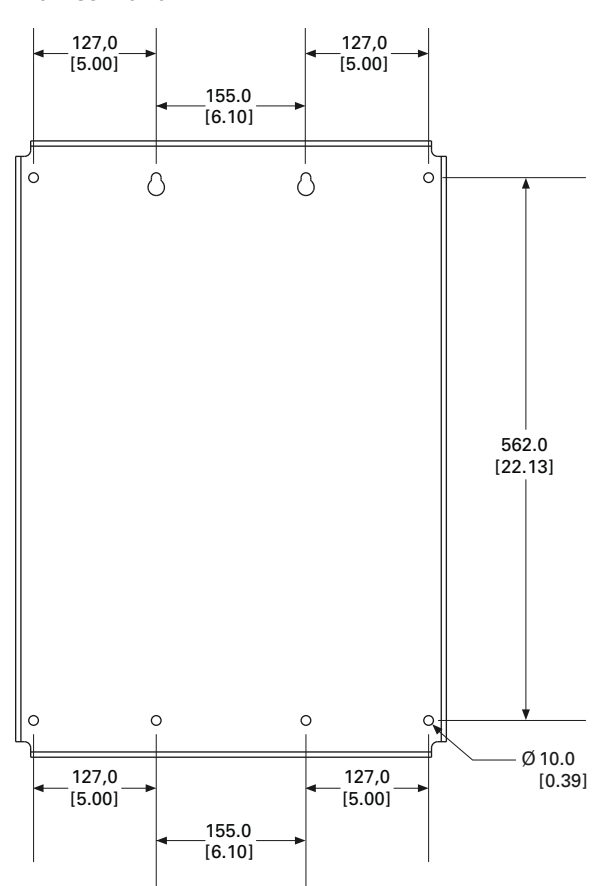

# **Typical Control Wiring Diagrams**

For a single conductor, a minimum wire of 14 AWG (2.5 mm2) should be used between the control power transformer and the supply terminals.

#### **Basic Connection Diagram for 120 Vac Three-Wire Pushbutton**

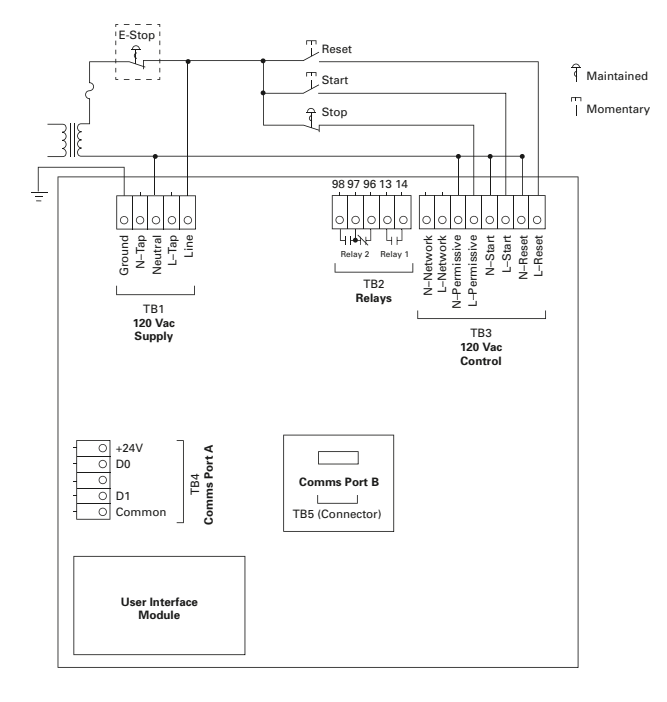

**Basic Connection Diagram for 120 Vac Two-Wire Pushbutton**

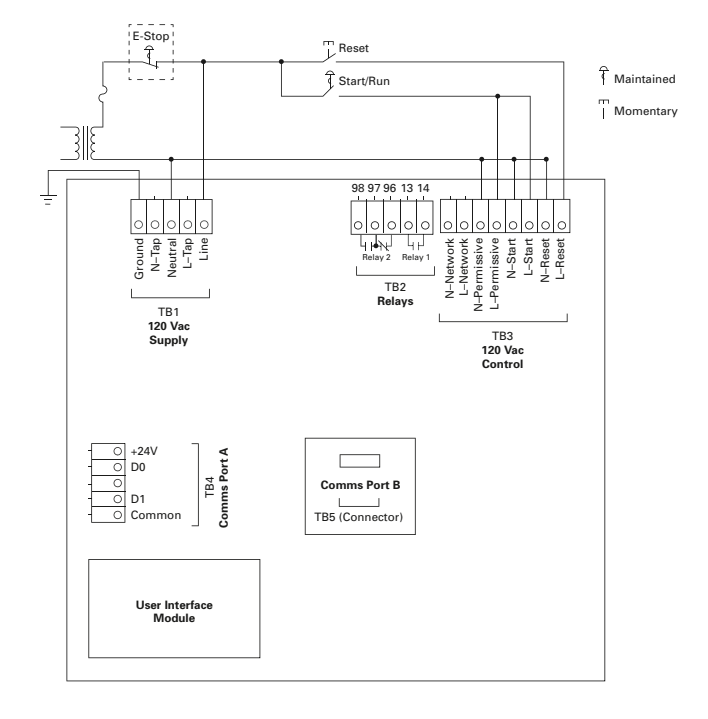

#### **Basic Connection Diagram for 120 Vac Network Control**

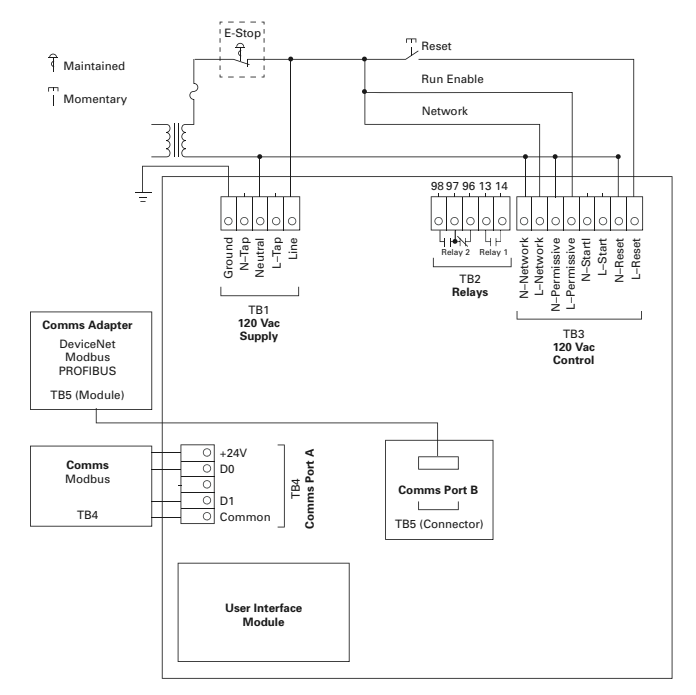

#### **Terminal Block Wiring Capacity**

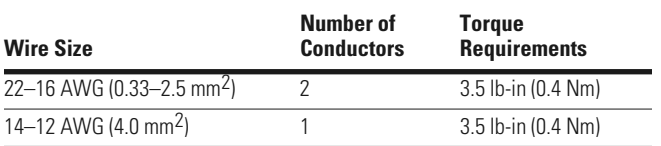

# **User Interface**

#### **User Interface Module (UI)**

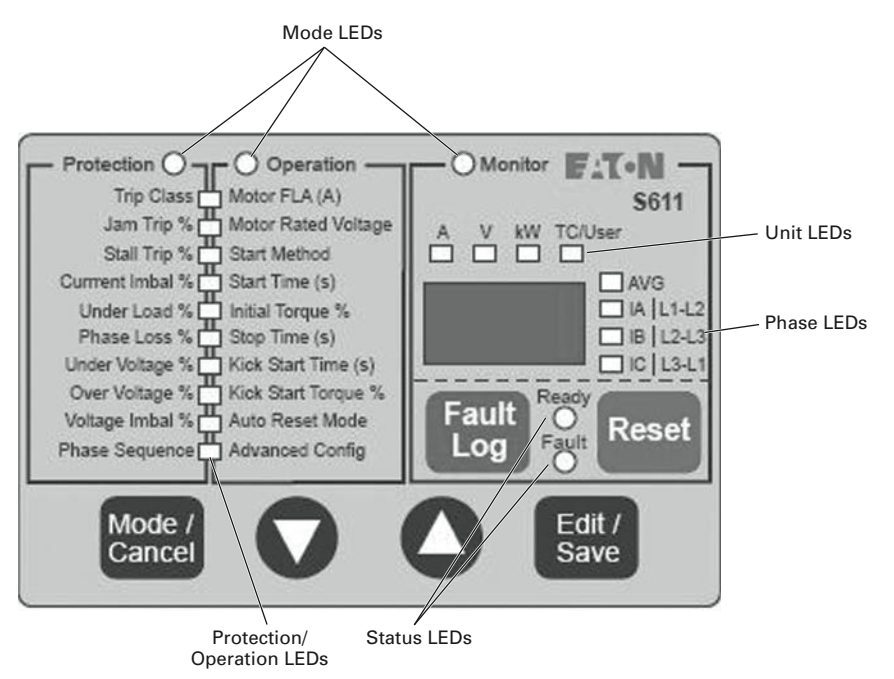

- Mode/Cancel
	- Navigate the Protection, Operation, and Monitor modes
	- Exits parameter editing mode without saving value
- Up/Down Arrow
	- Navigate Protection/Operation LED list
	- Navigates through display parameter list in Monitor mode
- Edit/Save
	- Selects/Saves parameter values in Protection/Operation modes
	- Selects Advanced Config. Menu parameters
	- Selects/Saves parameter values in Advanced Config. Parameters
	- No function in Monitor mode
- Fault Log
	- View 10 most recent fault codes
- Reset
	- Trip reset button if no active faults are present

# **Setup and Starting—Initial Configuration**

- 1. The S611 Operation and Protection parameters may be edited when 120 Vac control power is applied to 120 Vac supply (TB1). Mains power is not required to edit and save Operation and/or Protection parameters.
- 2. If any 120 Vac power source other than the normal system control power source is used to power the control circuit to edit parameters, connections must be made in compliance with all local, state, and national electrical codes.
- 3. To setup the S611 Operating parameters (Operation mode), perform the following steps:
	- a. Enter motor FLA.
	- b. Enter motor rated voltage.
	- c. Select start method if required (default = voltage ramp, or pump start).
	- d. Enter Start time from table on **Page 7** (default = 20 seconds).
	- e. Enter initial torque from table on **Page 7** (default = 45%).
- f. Enter Stop time, Kick Start time, and Kick Start torque if desired (default  $= 0$ ).
- 4. Application Notes

Adjust Initial Torque for smooth start, motor rotation should begin within 2 seconds.

If Stall Faults occur at the end of the ramp time, increase Initial Torque, Kick Start Torque and Time and/or Soft Start Time to achieve bypass before the Soft Start time elapses. Verify that the motor is not overloaded.

After suitable performance has been achieved with either method, determine the starting time to bypass and set Soft Start Time at 1.25 times this time. For example, if it takes 10 seconds to accelerate the motor and go into bypass, set the Soft Start Time for 12.5 seconds.

- 5. In the Protection Mode, set the Protection parameters to the desired values. Refer to table on **Page 7**.
- 6. For optional advanced configuration parameters refer to the user manual.

## **Operating Parameters**

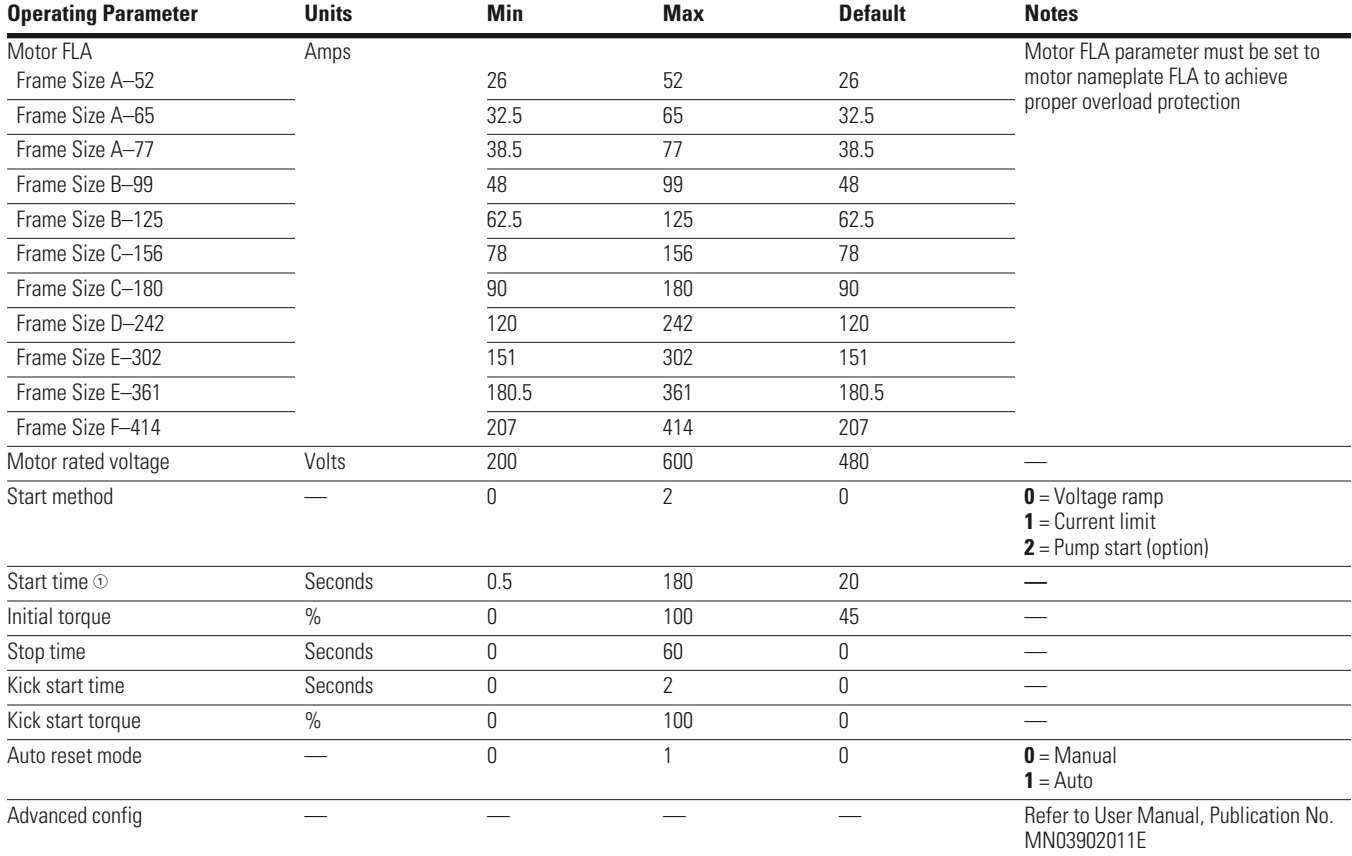

#### *Notes*

 $\Phi$  For the device with pump option, the default value is 2 for pump start.

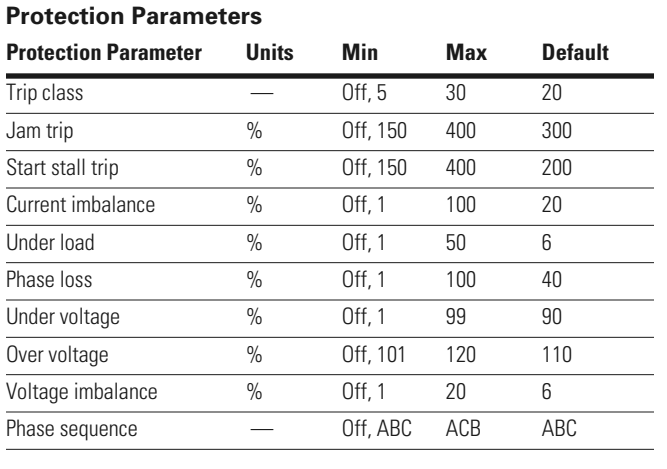

## **Torque Settings and Corresponding Current Values**

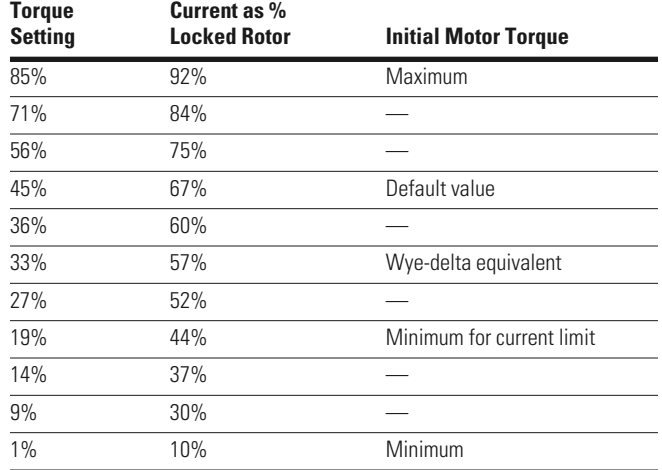

**Note:** Editing the Trip Class parameter to "OFF" will disable overload protection.

## **Start Parameter Values for Various Applications**

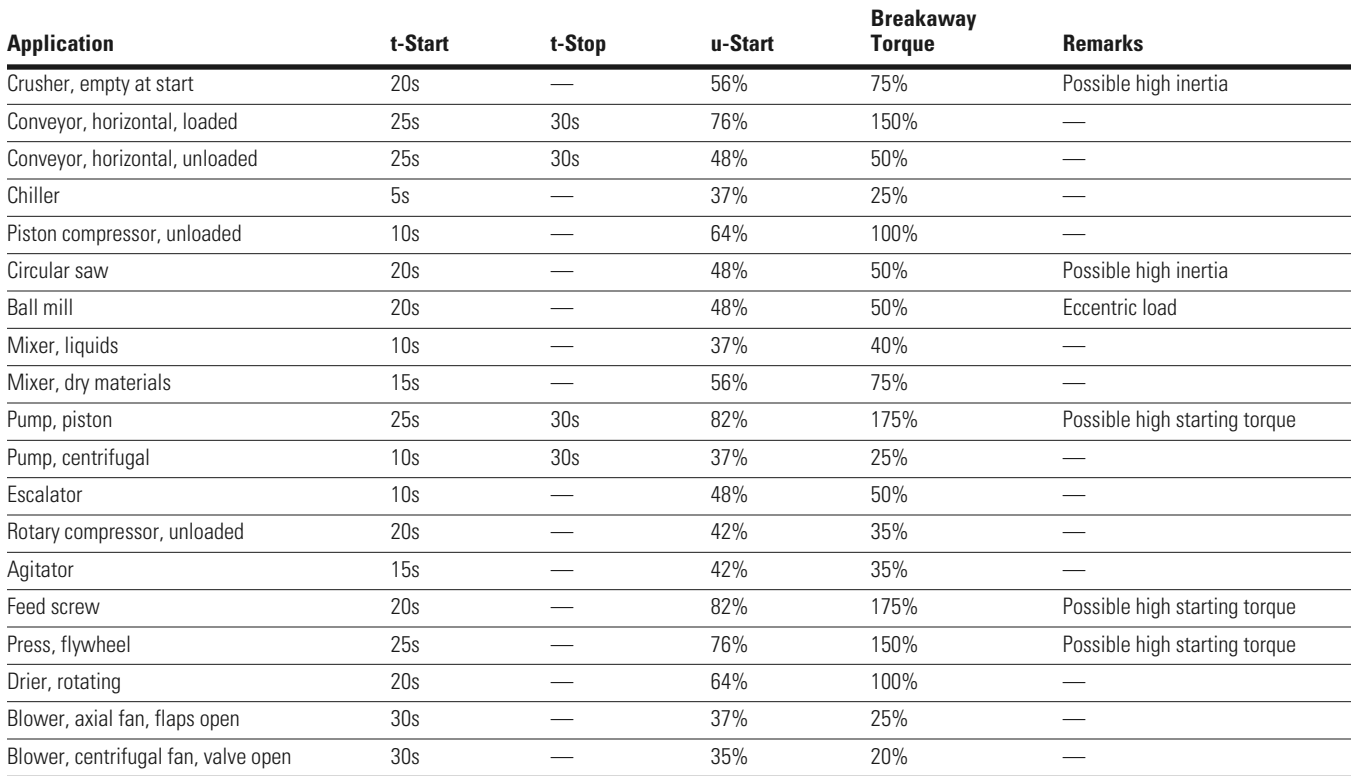

# **Troubleshooting**

# **S611 Fault Codes**

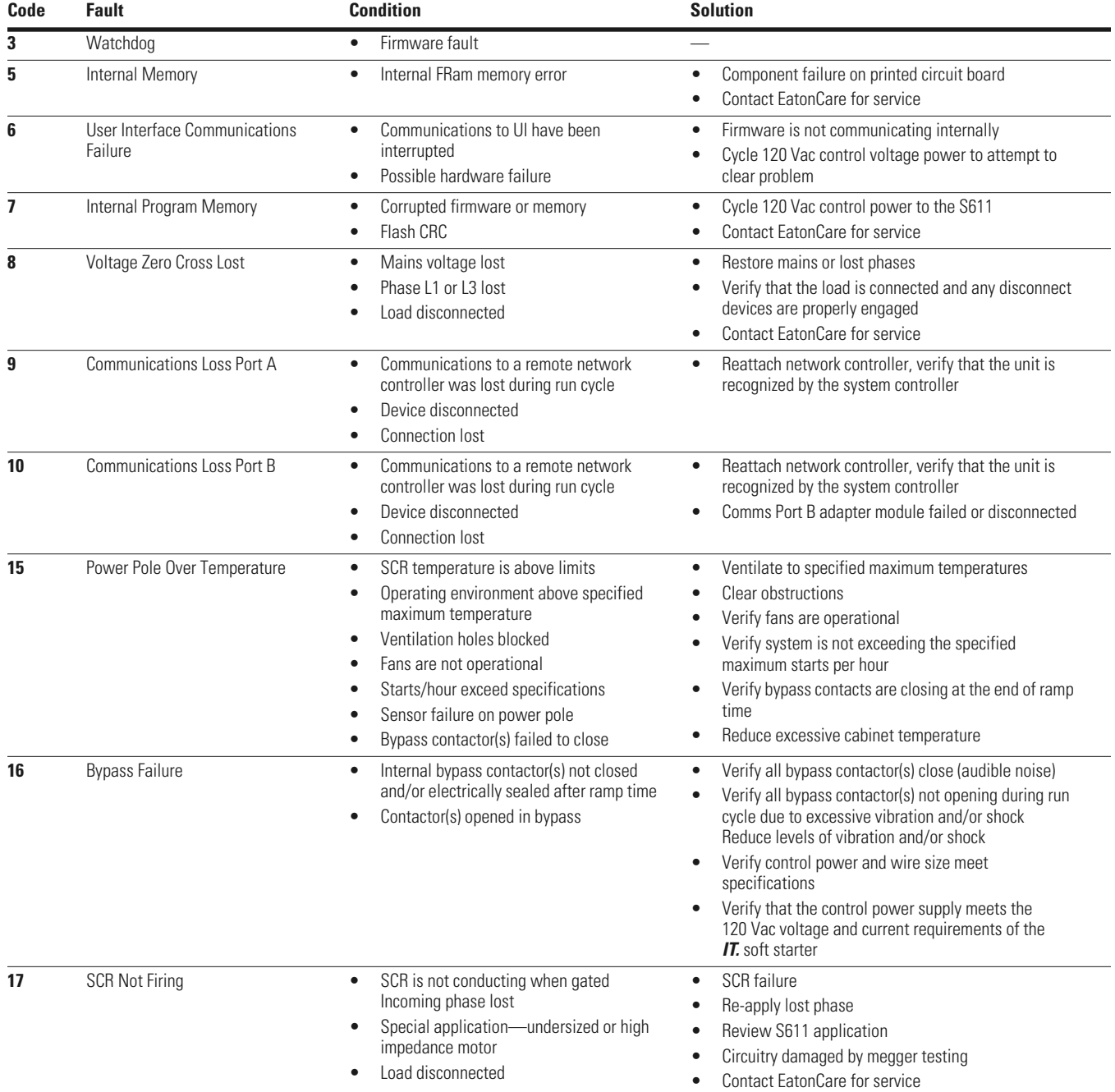

#### **S611 Fault Codes, continued**

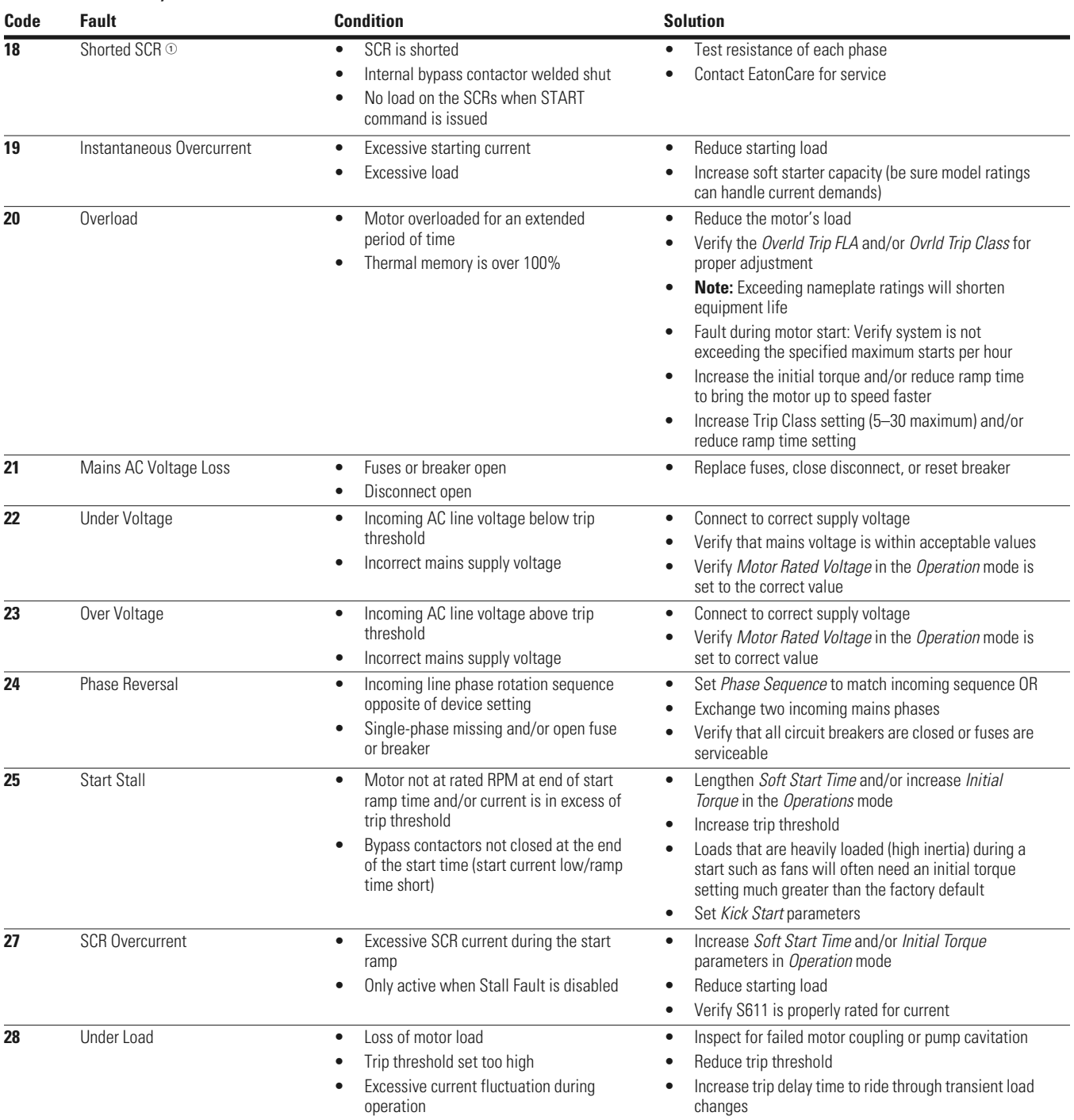

#### *Note*

- Shorted SCRs are the most common mode of SCR failure. With power completely removed from the unit, measure the resistance of each pole, line to load. If the resistance is near zero (less than 5 ohms), it is most likely that the SCR is shorted. Resistance of a serviceable SCR is approximately 10k ohms. Resistance typically moves to a lower value as the SCR ages. This feature may be disabled (not recommended).

## **S611 Fault Codes, continued**

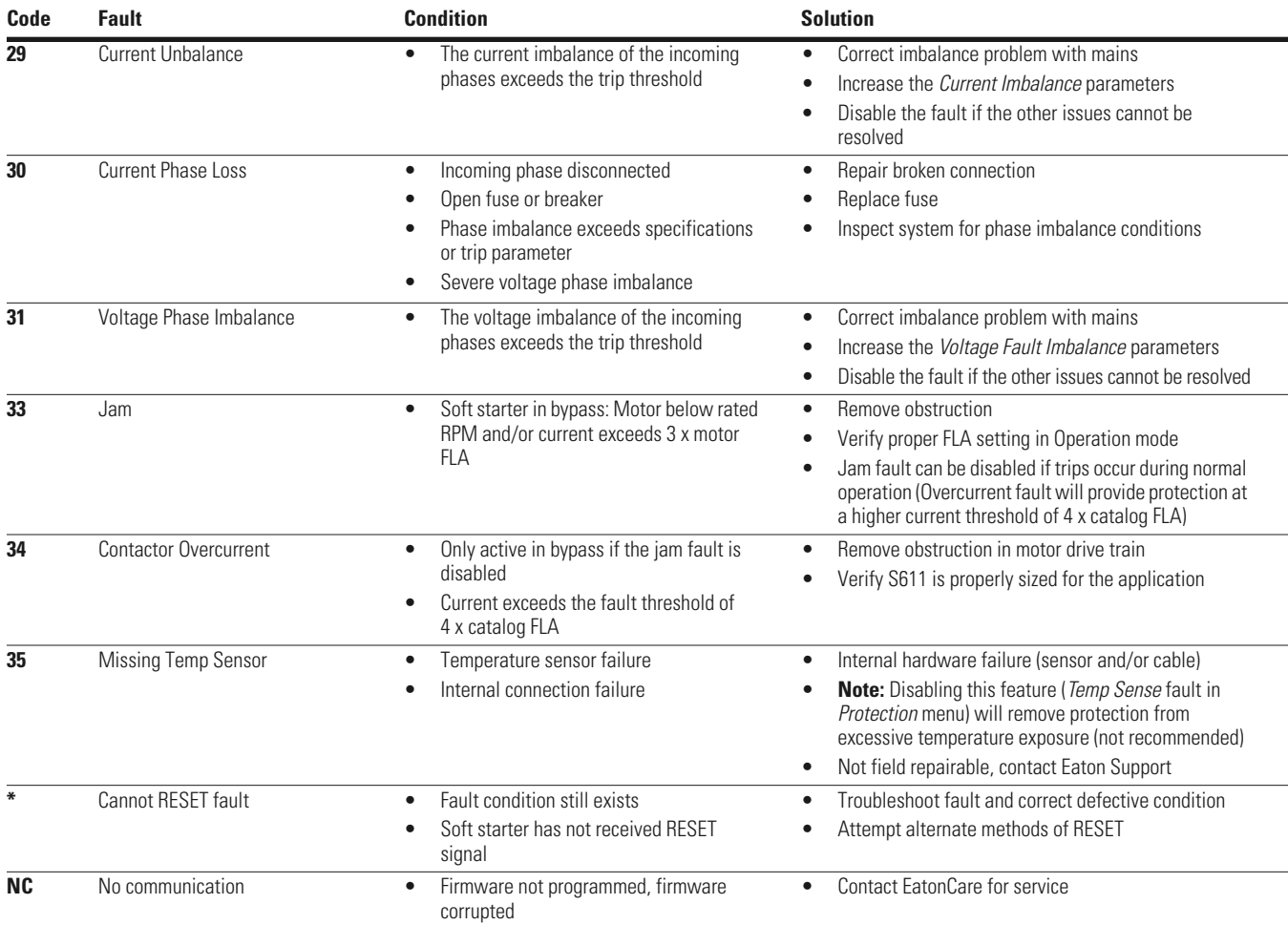

**Note:** All mains and control power connections must be completed and voltage applied prior to a START command. Failure to make all connections will result in one or more faults.

All isolation and/or reversing contactors must be staged prior to any START commands. Manipulating contactors after the START command will result in one or more faults.

Eaton is dedicated to ensuring that reliable, efficient and safe power is available when it's needed most. With unparalleled knowledge of electrical power management across industries, experts at Eaton deliver customized, integrated solutions to solve our customers' most critical challenges.

Our focus is on delivering the right solution for the application. But, decision makers demand more than just innovative products. They turn to Eaton for an unwavering commitment to personal support that makes customer success a top priority. For more information, **visit www.eaton.com/electrical.**

**Eaton Corporation** Electrical Sector

1111 Superior Ave. Cleveland, OH 44114 United States Eaton.com

FA GN Powering Business Worldwide © 2012 Eaton Corporation All Rights Reserved Printed in USA Publication No. MN03901003E / Z11687 January 2012

Eaton is a registered trademark of Eaton Corporation.

All other trademarks are property of their respective owners.